# *Vitesse orbitale de la Terre Spectres d'Arcturus* **Utilisation Géogébra**

La Terre au cours de sa rotation annuelle autour du Soleil, a une vitesse relative variable par rapport aux étoiles. Celle-ci peut se mesurer sur des spectres à grande dispersion en comparant les longueurs d'onde des raies spectrales de corps identiques dans l'étoile et mesurées en laboratoire.

On va ainsi mesure la vitesse de rotation de la Terre autour du Soleil. Et connaissant le chemin parcouru en un an, car l'orbite est presque circulaire, enfin calculer le rayon de ce cercle qui est la distance Terre-Soleil.

Les spectres pris à environ 6 mois d'intervalle sont ceux de l'étoile brillante Arcturus.

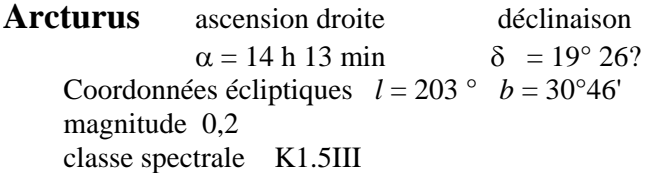

# **Spectres utilisées**

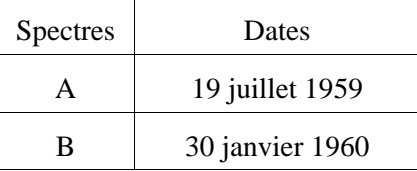

## **Raies d'étalonnage**

Raies de l'arc au fer. Les raies choisies le sont pour leur finesse et de la superposition à d'autres raies proches.

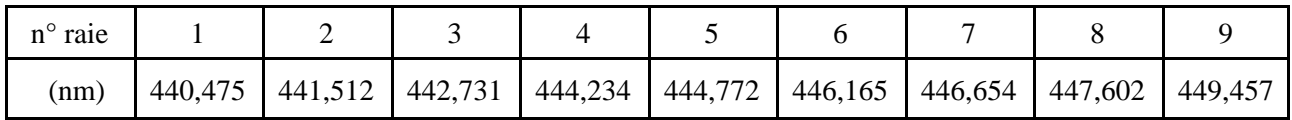

# **Protocole du traitement**

- 1 Mise en place des spectres
- 2 Étalonnage.
	- A faire pour les deux spectres A et B.
	- Mesure des positions des raies d'étalonnage et calcul de l'ajustement donnant la relation position->longueur d'onde.
	- Calcul des régressions linéaires, vérification des mesures et estimation de la précision
- 3 Mesure des spectres de l'étoile
	- Identification des raies à mesurer
	- Mesure et calcul des longueurs d'onde correspondantes
- 4 Vitesses radiales
	- Calcul des vitesses radiales
	- Corrections éventuelles de position sur l'orbite
	- Calcul de la vitesse de la Terre

# **Traitement sous Géogébra**

# **1 - Installation des spectres**

On va installer les deux spectres de façon à les mesurer simultanément.

Sous Géogébra la position d'une image est entièrement contrôlée par l'utilisateur.

Les images des deux spectres vont être placées l'une au-dessus de l'autre, de façon qu'ils occupent une plage de 0 à 1000 en abscisse dans la fenêtre de visualisation.

- Lancer Géogébra
- Fermer pour l'instant la *Fenêtre algèbre* (CTRL Maj A ou *Affichage / Fenêtre algèbre*, c'est une bascule).
- Spectre A ordonnée 20 et Spectre B ordonnée 300

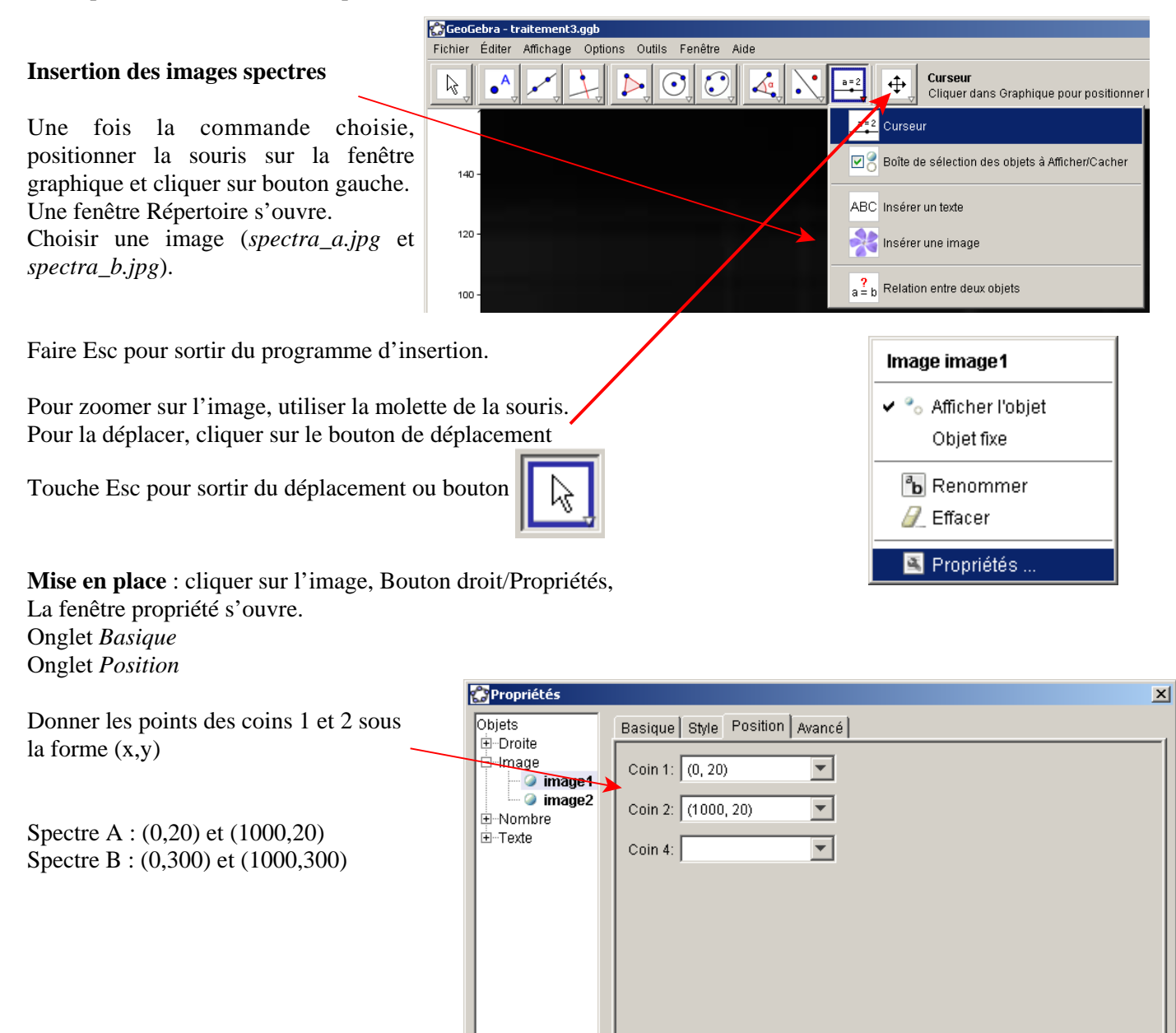

**7** Effacer

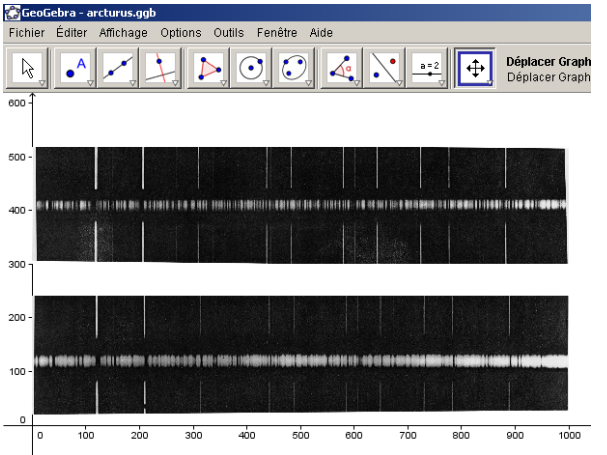

Fermer

### **Curseur de mesure**

Les spectres faits avec un spectrographe bien réglé ont leurs raies presque droites et les images ont été tournés pour aligner ces raies verticalement.

Pour repérer les raies et leurs abscisses, on va créer un **curseur** asservissant deux segments vericaux qui serviront de repère pour mesurer les abscisses.

a) **curseur** que l'on placera horizontalement (ordonnée 10), de la largeur du spectre

- Créer le curseur *xpos* . Donner le nom ; le min, le max et l'incrément Appliquer
- Sortir de la commande Curseur (Touche Esc ou

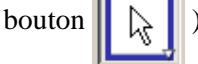

- Ouvrir sa fenêtre *Propriétés*
- Onglet Curseur, donner sa largeur : 1000
- Onglet Basique dévalider l'option *Position absolue à l'écran*.
- Onglet Couleur et Onglet Style (facultatif), donner une couleur et une épaisseur au trait.

#### Fermer la fenêtre

• Placer le curseur sur la page à l'aide de la souris (bouton gauche appuyé), entre les deux spectres. Position gauche-droite : à peu près sur les spectres.

#### b) les **segments verticaux** du curseur

Création dans la fenêtre de saisie en bas de la fenêtre Géogébra.

Segment spectre haut *vcura = Segment[(xpos, 280), (xpos, 600)]* Segment spectre bas *vcurb = Segment[(xpos, 0), (xpos, 260)]*

Par la fenêtre Propriétés, leur donner :

- une couleur
- une épaisseur : 1
- un style pointillé

#### **Maniement du curseur**

- 1 en pointant dessus avec le bouton gauche de la souris et en le déplaçant
- 2 en cliquant dessus pour qu'il apparaissent en grisé. Les touches flèches  $\Rightarrow$   $\hat{U} \bigoplus \Leftrightarrow$  permettent d'incrémenter ou de décrémenter au pas donné dans l'*onglet curseur*

**Propriétés** 

- Si la *fenêtre Algèbre* est ouverte
- 3 en changeant directement la valeur de xpos dans cette fenêtre
- 4 en cliquant une fois sur *xpos* dans la fenêtre et en agissant sur les flèches  $\Rightarrow$   $\oplus$   $\oplus$

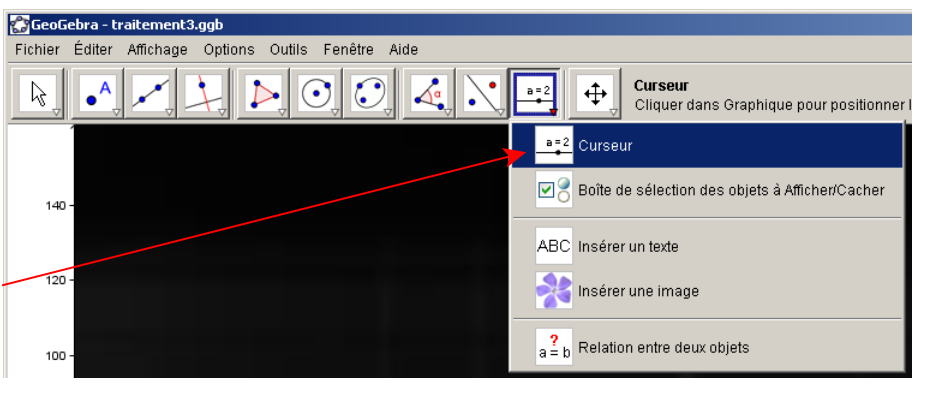

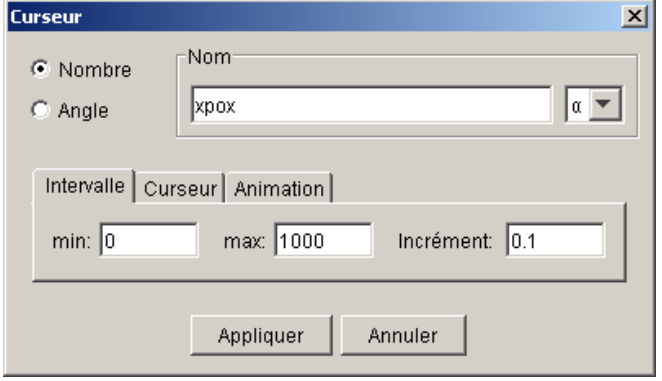

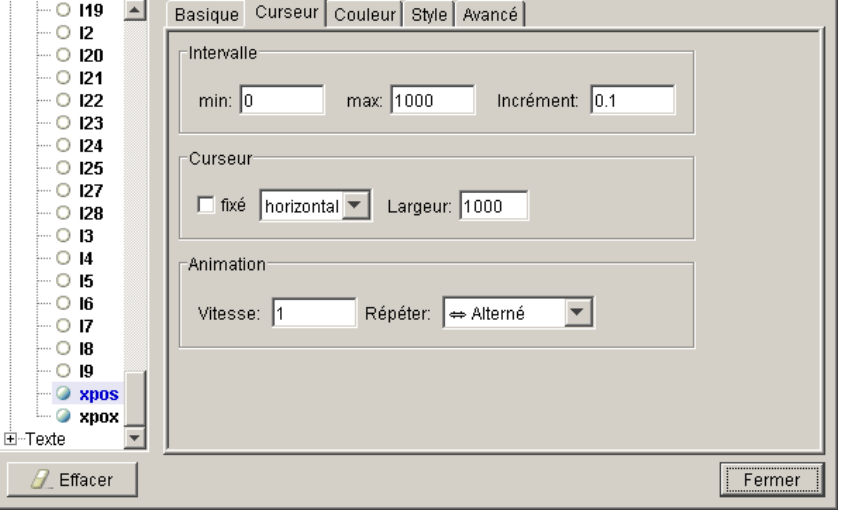

 $\vert x \vert$ 

# **2 - Etalonnage**

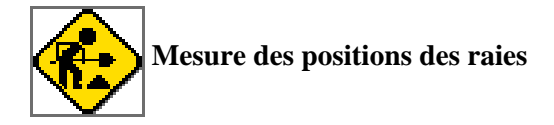

Ouvrir la fenêtre *Tableur*

Créer dans la cellule B14, l'affichage du curseur : *"x = " + xpos*

La colonne C contient pour les deux spectres, les longueurs d'onde numérotées de 1 à 9 (colonne A) des raies retenues pour l'étalonnage.

Mesurer en se servant du curseur, du Zoom (pour mieux ajuster) et du déplacement  $\|\phi\|$  les positions des raies

d'étalonnage, reporter pour chacune d'elle la valeur de *xpos* dans les cellules B2:B10 (spectre A) et B17:B25 (Spectre B) les valeurs des abscisses pointées.

**Listes de points** pour les ajustements

Sélectionner les cellules B2 à C10 (spectre A) Souris - bouton droit. Dans le menu choisir *Créer une liste de points* Par défaut elle s'appellera *liste1*. On peut la renommer par la fenêtre *Propriétés*

Idem pour le spectre B. Cellule B17 à C25 : *liste2*.

Créer les droites de régression dans les cellules C12 : *RegPoly[liste1,1]* C19 : *RegPoly[liste2,1*]

#### $\overline{B}$  $\overline{c}$  $\overline{\circ}$ A  $\overline{F}$  $\overline{1}$ **Spectre A** L labo L calculé diff  $\overline{2}$ 440.48  $\overline{\mathbf{1}}$  $120.2$  $\overline{3}$  $\overline{2}$ 209.3 441.51  $\overline{4}$  $\overline{\mathbf{3}}$ 313.5 442.73  $\overline{5}$  $\overline{4}$ 442.2 444.23  $\overline{6}$  $\overline{\mathbf{5}}$ 488 444.77  $\overline{6}$ 606.9 J 同 Copier  $649.1$ ₹ 8 **D** Coller  $\overline{g}$  $\overline{\mathbf{a}}$ 730.8 & Couper  $10$  $\overline{9}$ -889 Ffacer l'objet  $11$  $\overline{12}$ Etalonnage Créer une liste de points  $\overline{13}$ Créer une matrice  $14$  $x = 597.1$ 国 Propriétés... 15  $\overline{16}$ **Lealeuló**  $\overline{\phantom{a}}$  and  $\overline{\phantom{a}}$ len etro D **List**

#### **Test des étalonnages**

Dans les cellules D2 à D10 appliquer la régression aux abscisses trouvées : D2: =C\$12(B2), D3: =C\$12(B3), etc

Les \$ ont le même rôle que dans les tableurs pour recopier les formules dans les cellules voisines sans que le rang de la cellule ne change: C12, puis C13, etc.

Cellules E2 à E10 calculer les différences des longueurs d'onde calculées-laboratoire Cellule E12 calculer l'écart type de ces différences.

Faire de même pour le spectre B dans les cellules correspondantes.

Si dans la colonne des différences (E) une valeur est très grande par rapport aux autres, il y a lieu d'aller vérifier la mesure.

L'étalonnage est prêt à servir.

# **3 - Mesure des spectres de l'étoile**

En regardant attentivement on s'aperçoit que les raies du fer du spectre d'étalonnage se retrouvent dans le spectre de l'étoile (traits noirs en absorption) avec beaucoup d'autres raies des autres éléments de l'atmosphère de l'étoile.

Les raies du fer étant assez fortes que remarque t-on entre les deux spectres ?

Pour l'un elles sont toutes d'un côté des raies d'étalonnage et pour le deuxième spectre, de l'autre côté. On a bien un changement de longueur d'onde induit par la vitesse de la Terre qui a changé de sens en six mois.

Mesure des raies

Spectre A cellules F2:F10 Spectre B cellules F17:F25

Application des étalonnages : longueurs d'onde dans

Spectre A cellules G2:G10 Spectre B cellules G17:G25

Différences de longueurs d'onde :

Spectre A cellules H2:H10 Spectre B cellules H17:H25

## **4 - Vitesses radiales**

• Calcul des vitesses radiales On va appliquer la formule de Doppler-Fizeau à tous ces décalages

$$
\frac{\lambda_{calc} - \lambda_{labo}}{\lambda_{labo}} = \frac{v}{c}
$$
 Avec c 300 000 km/s

Les résultats à donner dans

Spectre A cellules I2:I10 Spectre B cellules I17:I25

On en prendra la moyenne que l'on mettra dans les cellules I12 (spectre A) et I27 (spectre B).

• Calcul de la vitesse de la Terre

On a vu dans l'exposé de préparation que la vitesse mesurée dans la direction de l'étoile était la vitesse de l'étoile par rapport au Soleil + la projection de la vitesse de la Terre sur la direction de l'étoile.

Car l'étoile n'est pas dans le plan de l'écliptique, mais à une *latitude écliptique* de *b* = 30.75°

$$
V_{(a)} = V_{*/S} + V_{S/T} = V_{*/S} + V_{T/S} \cdot \cos b
$$
  

$$
V_{(b)} = V_{*/S} + V_{S/T} = V_{*/S} - V_{T/S} \cdot \cos b
$$

On en déduit

$$
V_{\frac{s}{s}} = \frac{V_A + V_B}{2}
$$

$$
V_{\frac{TS}{s}} = \frac{V_A - V_B}{2\cos b}
$$

Calculer ces valeurs dans les cellules C29 (Arcturus) et C30 (Terre).

#### **5 - Calcul du rayon de l'orbite de la Terre**

Année sidérale : 365,25 jours

La vitesse trouvée est en km/s

Trajet parcouru en un an : 365.25 \* 24\*3600 \*  $V_T =$  Circonférence de l'orbite : 2  $\pi R_T$ 

$$
R_T = \frac{V_T \cdot 365.25 \times 24 \times 3600}{2\pi}
$$

Formule : *=D30 \* 3600 \* 24 \* 365.25 / 2 /* π */ 1000000* (en millions de km)

#### **Corrections éventuelles de position sur l'orbite** (facultatif)

• On a supposé que, lors de la prise des spectres, la position de la Terre donnait une vitesse maximale (en valeur absolue). Donc que le plan passant par la Terre, contenant le vecteur vitesse de celle-ci et perpendiculaire au plan de l'écliptique passait par l'étoile.

Peut-on vérifier cette supposition ?

Si elle est fausse que faut-il faire comme correction ?

Position de la Terre les 19 juillet 1959 et 30 janvier 1960.

Les éphémérides héliocentriques de la terre donnent pour ces deux jours :

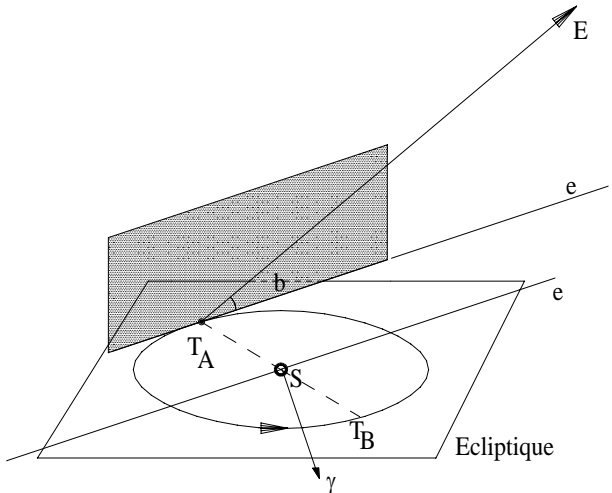

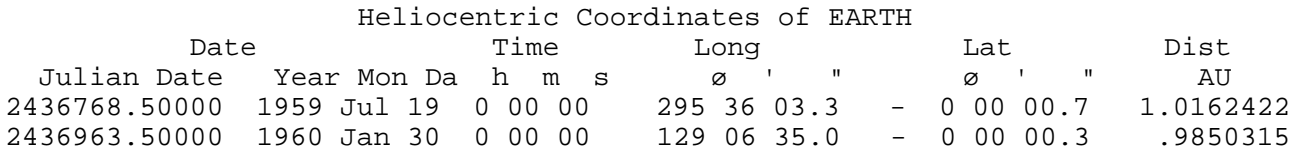

La longitude écliptique d'Arcturus étant de 203°, faire un schéma des différentes positions et directions.

L'hypothèse d'orthogonalité est-elle vérifiée ?

Non, en  $T_A$  l'angle vaut 92,6° et en  $T_B$  73.9°. Ecarts à la quadrature :  $\theta_{A} = 2.6^{\circ}$  et  $\theta_{B} = 16.1^{\circ}$ 

Correction

Elle est fonction des écarts à quadrature. La vitesse mesurée n'est que la projection de la vitesse vraie sur les directions aux quadrature. Il faut diviser par le cosinus de ces angles.

Appliquer ces corrections dans les cellules I13 et I28, et la nouvelle valeur de la vitesse de la Terre en D30

Calculer le rayon de l'orbite terrestre avec une année de 365.25 jours (C32).

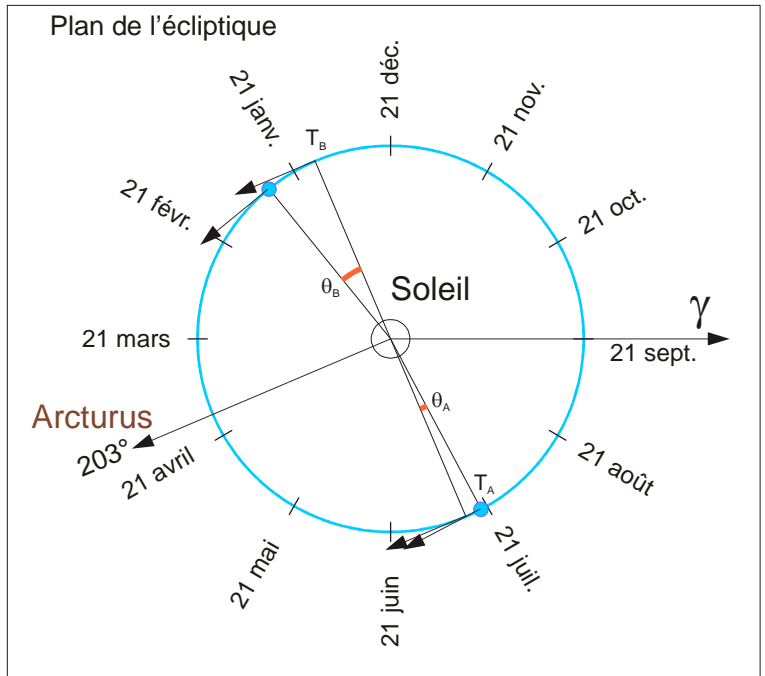